# Configurazione delle impostazioni della porta Ethernet verde su uno switch dalla CLI (Command Line Interface)  $\overline{\phantom{0}}$

## **Obiettivo**

Green Ethernet è un nome comune per una serie di funzionalità progettate per garantire il rispetto dell'ambiente e ridurre il consumo energetico di un dispositivo. A differenza di EEE (Energy Efficient Ethernet), il rilevamento dell'energia Green Ethernet è abilitato su tutte le porte, mentre solo i dispositivi con porte da gigabyte sono abilitati con EEE.

La funzionalità Green Ethernet consente di ridurre il consumo energetico complessivo nei seguenti modi:

- Modalità di rilevamento dell'energia: su un collegamento inattivo, la porta passa alla modalità inattiva e risparmia energia mantenendo attivo lo stato amministrativo della porta. Il ripristino da questa modalità alla modalità operativa completa è rapido, trasparente e non si verificano perdite di frame. Questa modalità è supportata sulle porte Gigabit Ethernet (GE) e Fast Ethernet (FE). Questa modalità è disattivata per impostazione predefinita.
- Modalità corta: questa funzione consente di risparmiare energia su una breve lunghezza di cavo. Dopo aver analizzato la lunghezza del cavo, il consumo di energia viene regolato in base alla lunghezza del cavo. Se il cavo è più corto di 30 metri per porte da 10 Gigabit e di 50 metri per altri tipi di porte, il dispositivo utilizza meno energia per inviare frame al cavo, con un conseguente risparmio energetico. Questa modalità è supportata solo sulle porte GE RJ45 e non si applica alle porte Combo. Questa modalità è disattivata per impostazione predefinita.

Le impostazioni Ethernet verdi possono essere configurate a livello globale e/o per interfaccia dello switch. In questo documento viene spiegato come configurare le impostazioni della porta Ethernet verde su uno switch dall'interfaccia della riga di comando (CLI).

Nota: per informazioni su come configurare la porta Ethernet verde su uno switch con l'utility basata sul Web, fare clic [qui](https://sbkb.cisco.com/CiscoSB/ukp.aspx?pid=4&vw=1&articleid=2541) per istruzioni.

### Dispositivi interessati

- Serie Sx300
- Serie Sx350
- Serie SG350X
- Serie Sx500
- Serie Sx550X

## Versione del software

- 1.4.7.05 Sx300, Sx500
- 2.2.8.4 Sx350, SG350X, Sx550X

## Configurazione delle impostazioni della porta Ethernet verde su uno switch dalla CLI

#### Visualizzazione delle impostazioni della porta Ethernet verde su uno switch

Passaggio 1. Accedere alla console dello switch. Il nome utente e la password predefiniti sono cisco/cisco.

#### User Name:cisco Password: \*\*\*\*\*\*\*\*\*\*\*

Nota: i comandi o le opzioni disponibili possono variare a seconda del modello di dispositivo in uso. Nell'esempio, è possibile accedere allo switch SG350X in modalità Telnet.

Passaggio 2. Per visualizzare la configurazione e le informazioni Ethernet verdi correnti sullo switch, immettere il seguente comando in modalità di esecuzione privilegiata:

SG350X#show green-ethernet [interface-id | detailed]

Le opzioni sono:

- interface-id: (facoltativo) visualizza le informazioni Ethernet verdi correnti su una porta Ethernet specifica.
- detail (Facoltativo) Visualizza le informazioni Ethernet verdi correnti per lo switch e le relative porte.

Nota: Nell'esempio, il comando show green-ethernet GE1/0/5 viene usato per visualizzare le informazioni Ethernet verdi su un'interfaccia specifica.

```
[SG350X show green-ethernet GE1/0/5
```
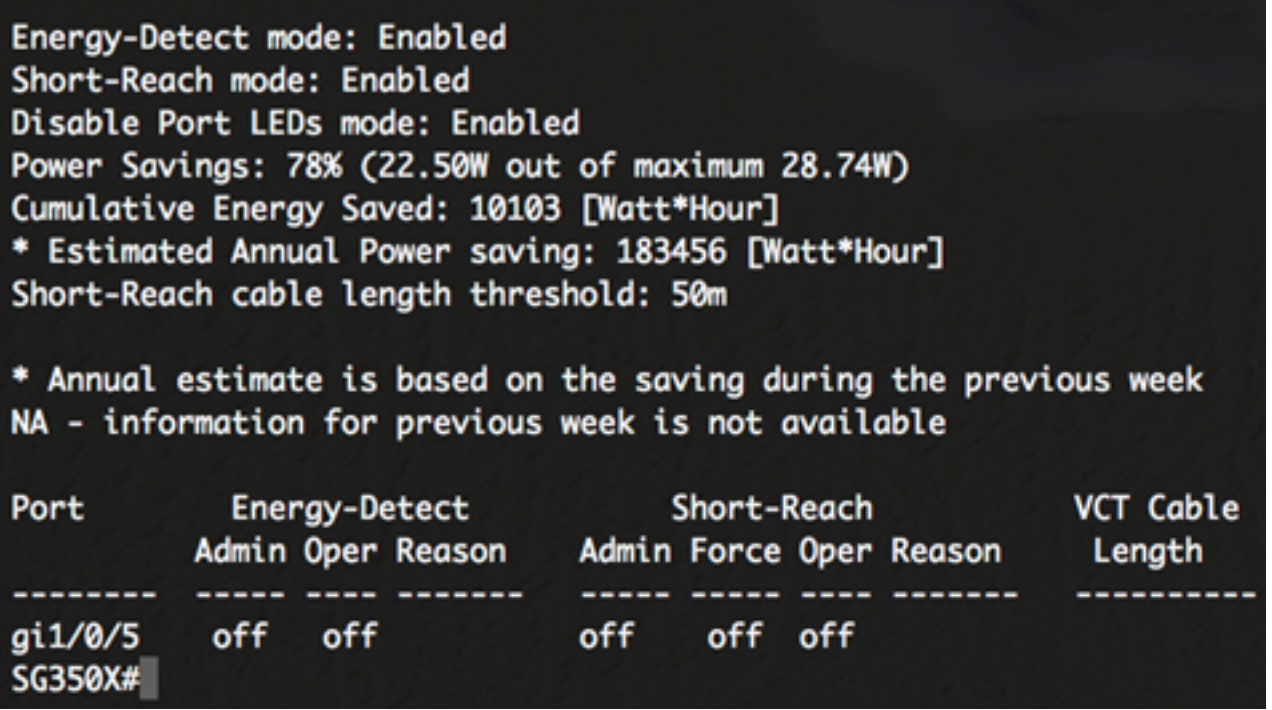

L'area della modalità di rilevamento dell'energia visualizza lo stato corrente della modalità di

rilevamento dell'energia nello switch. Questa opzione consente di risparmiare energia quando il dispositivo non è collegato a un partner di collegamento attivo.

Nell'area Modalità corto raggio viene visualizzato lo stato corrente di Corto raggio nello switch. In questo modo è possibile eseguire i collegamenti con una potenza inferiore a quella che il collegamento è in grado di gestire normalmente.

Nell'area modalità LED della porta disabilitata viene visualizzato lo stato corrente dei LED della porta sullo switch. Quando questa opzione è disattivata, i LED non visualizzano lo stato del collegamento, l'attività e così via. La funzione Disable Port LEDs (Disabilita LED porte) consente di risparmiare energia utilizzata dai LED dei dispositivi. Poiché i dispositivi si trovano spesso in una stanza non occupata, l'accensione di questi LED costituisce uno spreco di energia. La funzione Green Ethernet consente di disabilitare i LED delle porte per il collegamento, la velocità e l'alimentazione su Ethernet (PoE) quando non sono necessari. Consente inoltre di attivare i LED se necessari per il debug, il collegamento di dispositivi aggiuntivi e così via. L'impostazione predefinita è Disabilitato.

Nell'area Risparmio energia viene visualizzata la quantità di energia risparmiata quando si eseguono le modalità Ethernet verde e a corto raggio. I risparmi di energia delle AEE non vengono presi in considerazione in quanto sono dinamici e corrispondono all'utilizzo delle porte.

L'area Risparmio energetico cumulativo mostra la quantità di energia risparmiata dall'ultimo riavvio dello switch. Questo valore viene aggiornato ogni volta che si verifica un evento che influisce sul risparmio di energia.

L'area di soglia della lunghezza del cavo a corto raggio visualizza la lunghezza minima del cavo per il funzionamento della modalità a corto raggio. L'impostazione predefinita è 50m.

Energy-Detect mode: Enabled Short-Reach mode: Enabled Disable Port LEDs mode: Enabled Power Savings: 78% (22.50W out of maximum 28.74W) Cumulative Energy Saved: 10103 [Watt\*Hour] \* Estimated Annual Power saving: 183456 [Watt\*Hour] Short-Reach cable length threshold: 50m

La tabella Port Setting (Impostazioni porta) visualizza quanto segue:

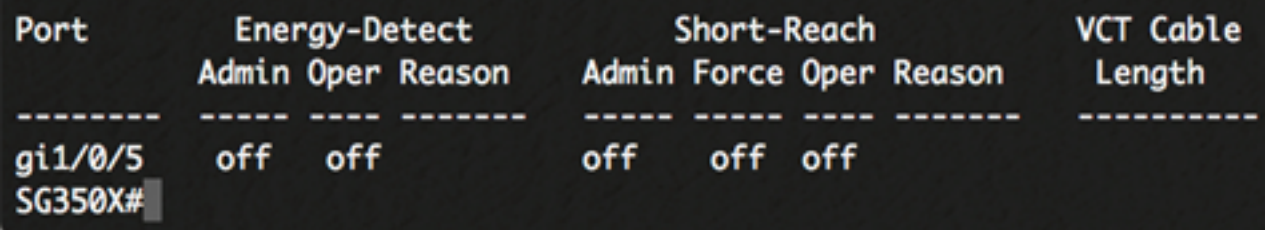

- Porta: il numero della porta.
- Energy Detect: stato della modalità di rilevamento dell'energia sulla porta.

- Admin - Mostra se la modalità di rilevamento dell'energia è attivata o meno.

- Oper — Mostra se la modalità di rilevamento dell'energia è attualmente operativa o meno.

- Motivo: il motivo per cui la modalità di rilevamento dell'energia non è operativa. I valori possibili sono Link Up (LU) e Link Down (LD).

• Short Reach: stato della modalità a breve portata sulla porta.

- Admin - Mostra se è attivata o meno la modalità a corto raggio.

- Force - Mostra se la modalità di forza a breve portata è abilitata o meno nell'interfaccia.

- Oper — Mostra se la modalità a corto raggio è attualmente operativa o meno.

- Motivo: il motivo per cui la modalità a corto raggio non è operativa. I valori possibili sono Link Up (LU) e Link Down (LD).

● Lunghezza del cavo VCT: lunghezza del cavo VCT (Virtual Cable Tester) in metri.

A questo punto, le impostazioni Ethernet verdi della porta specifica sullo switch sono state visualizzate correttamente dalla CLI.

#### Configurazione delle impostazioni della porta Ethernet verde su uno switch

Passaggio 1. Accedere alla modalità di configurazione globale dello switch immettendo quanto segue:

SG350X#configure

Passaggio 2. Inserire l'interfaccia che si desidera configurare immettendo quanto segue:

SG350X(config)#interface [interface-id]

Nota: Nell'esempio, l'interfaccia utilizzata è GE1/0/5.

SG350X#configure SG350X(config'#interface GE1/0/5

Passaggio 3. (Facoltativo) Per abilitare la modalità di rilevamento dell'energia sull'interfaccia, immettere quanto segue:

SG350X(config-if)#green-ethernet energy-detect

Nota: In questo esempio, è attivata la modalità di rilevamento dell'energia. Per disabilitare questa funzione sull'interfaccia, immettere il comando no green-ethernet energy-detect. Se l'interfaccia che si sta configurando è attiva, si riceveranno messaggi di notifica relativi alle attività della porta.

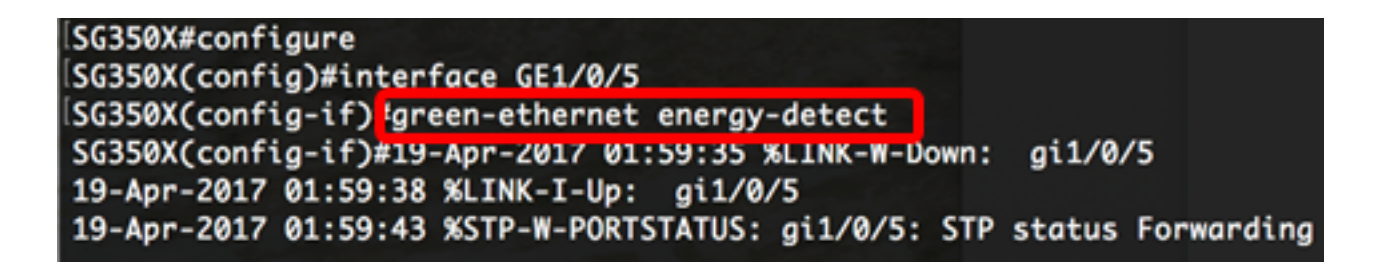

Importante: Se si desidera attivare la modalità a corto raggio, è necessario prima disattivare la modalità EEE.

Passaggio 4. (Facoltativo) Per disabilitare l'EEE sullo switch, immettere quanto segue:

```
SG350X(config-if)#no eee enable
```
Nota: Nell'esempio, l'EEE è disabilitato. Per abilitare questa funzione, immettere il comando eee enable.

```
SG350X(config-if) Ino eee enable
SG350X(config-if)#19-Apr-Z017 0Z:04:19 %LINK-W-Down: gi1/0/5
19-Apr-2017 02:04:23 %LINK-I-Up: gi1/0/5
19-Apr-2017 02:04:27 %STP-W-PORTSTATUS: gi1/0/5: STP status Forwarding
```
Passaggio 5. (Facoltativo) Per abilitare la modalità Short Reach sull'interfaccia, immettere quanto segue:

SG350X(config-if)#green-ethernet short-reach

Nota: Nell'esempio, è attivata la modalità a corto raggio. Per disabilitare questa funzione sull'interfaccia, immettere il comando no green-ethernet short-reach.

```
SG350X(config-if)#no eee enable
SG350X(config-if)#19-Apr-2017 02:09:51 %LINK-W-Down:
                                                      gi1/0/5
19-Apr-2017 02:09:54 %LINK-I-Up: gi1/0/5
19-Apr-2017 02:09:59 %STP-W-PORTSTATUS: gi1/0/5: STP status Forwarding
SG350X(config-if) tgreen-ethernet short-reach
[SG350X(config-if)#
```
Passaggio 6. Immettere il comando end per tornare alla modalità di esecuzione privilegiata dello switch.

```
SG350X(config-if)#no eee enable
SG350X(config-if)#19-Apr-2017 02:09:51 %LINK-W-Down:
                                                     ai1/0/519-Apr-2017 02:09:54 %LINK-I-Up: ai1/0/5
19-Apr-2017 02:09:59 %STP-W-PORTSTATUS: gi1/0/5: STP status Forwarding
SG350X(config-if)#areen-ethernet short-reach
SG350X(config-if)#end
```
A questo punto, le impostazioni Ethernet verdi sono configurate correttamente su una porta

specifica dello switch dalla CLI.

#### Verifica delle impostazioni della porta Ethernet verde su uno switch

Passaggio 1. In modalità di esecuzione privilegiata, verificare le impostazioni Ethernet verdi configurate sull'interfaccia immettendo quanto segue:

```
SG350X#show green-ethernet [interface-id]
```
Nota: Nell'esempio viene usato il comando show green-ethernet GE1/0/5.

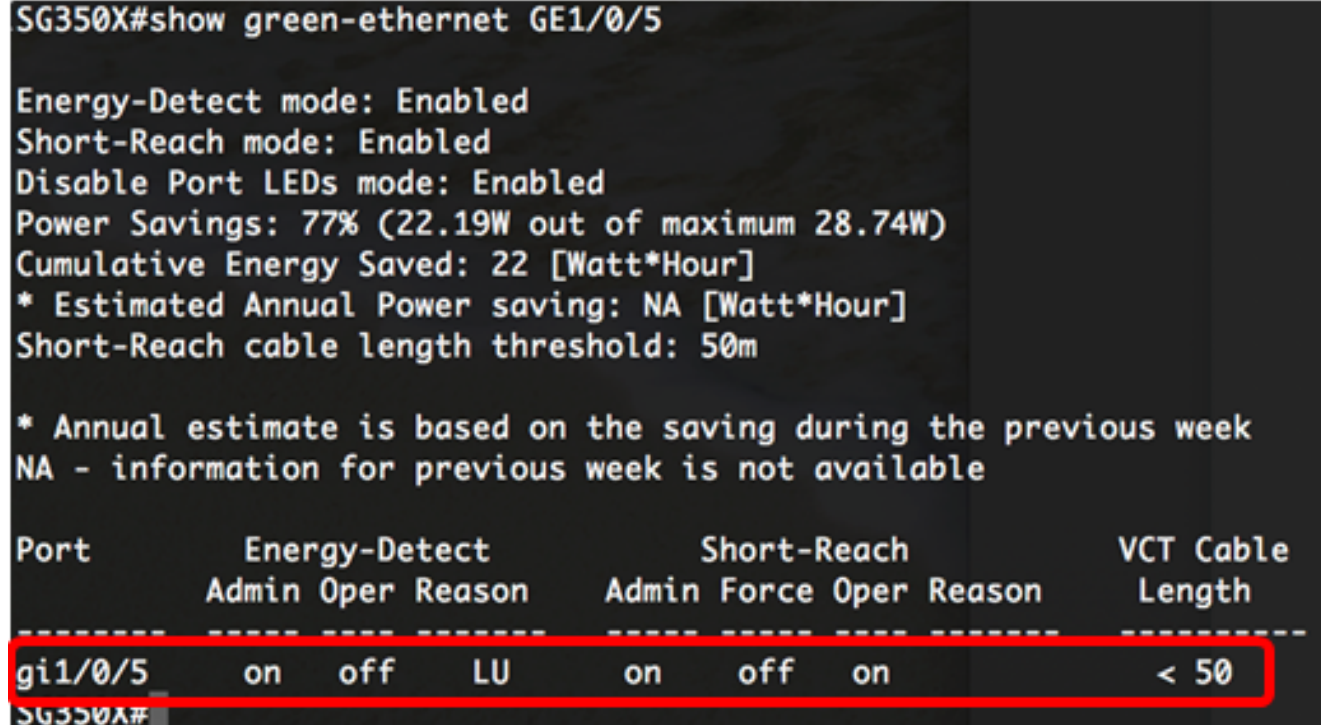

Passaggio 2. (Facoltativo) Per controllare le impostazioni della porta di tutte le interfacce, immettere quanto segue:

SG350X#show green-ethernet detailed

#### SG350)#show green-ethernet detailed

Eneray-Detect mode: Enabled Short-Reach mode: Enabled Disable Port LEDs mode: Enabled Power Savings: 77% (22.23W out of maximum 28.74W) Cumulative Energy Saved: 22 [Watt\*Hour] \* Estimated Annual Power saving: NA [Watt\*Hour] Short-Reach cable length threshold: 50m

\* Annual estimate is based on the saving during the previous week NA - information for previous week is not available

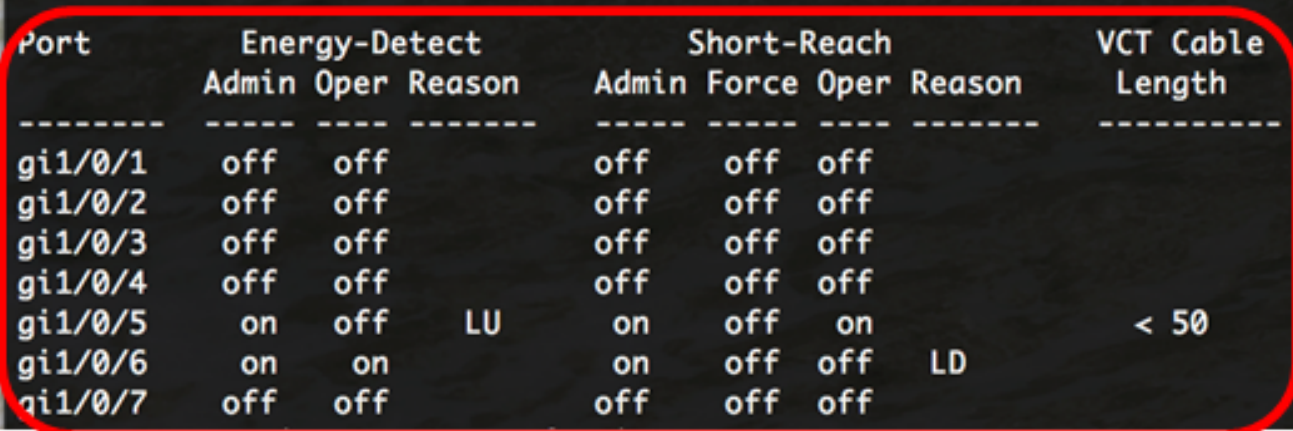

Passaggio 3. (Facoltativo) Per salvare le impostazioni configurate nel file della configurazione di avvio, immettere quanto segue:

SG350X#copy running-config startup-config

SG350X; copy running-config startup-config <mark>i</mark> Overwrite file [startup-config].... (Y/N)[M] ?

Passaggio 4. (Facoltativo) Premere Y per Sì o N per No sulla tastiera quando compare il prompt Overwrite file [startup-config]… (Sovrascrivi file [startup-config]).

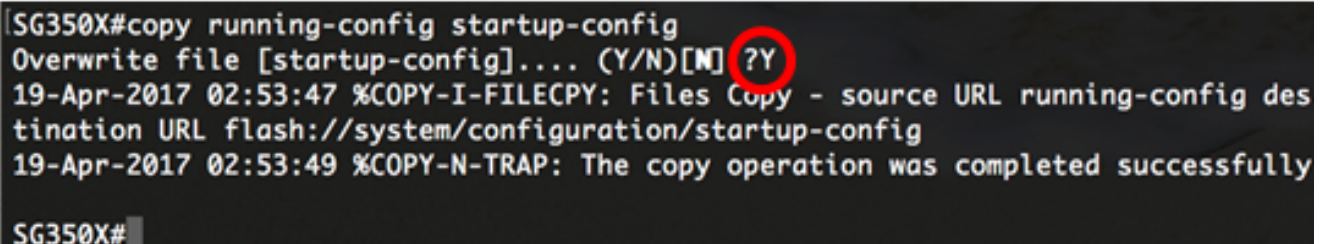

Nota: nell'esempio, è stato premuto Y.

A questo punto, è necessario verificare correttamente le impostazioni Ethernet verdi delle porte sullo switch dalla CLI.